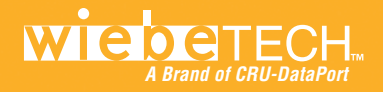

## $\blacksquare$   $\rightarrow$   $\blacksquare$   $\blacksquare$   $\blacksquare$   $\blacksquare$   $\blacksquare$

## **A Brand of CRU-DataPort A Brand of CRU-DataPort**

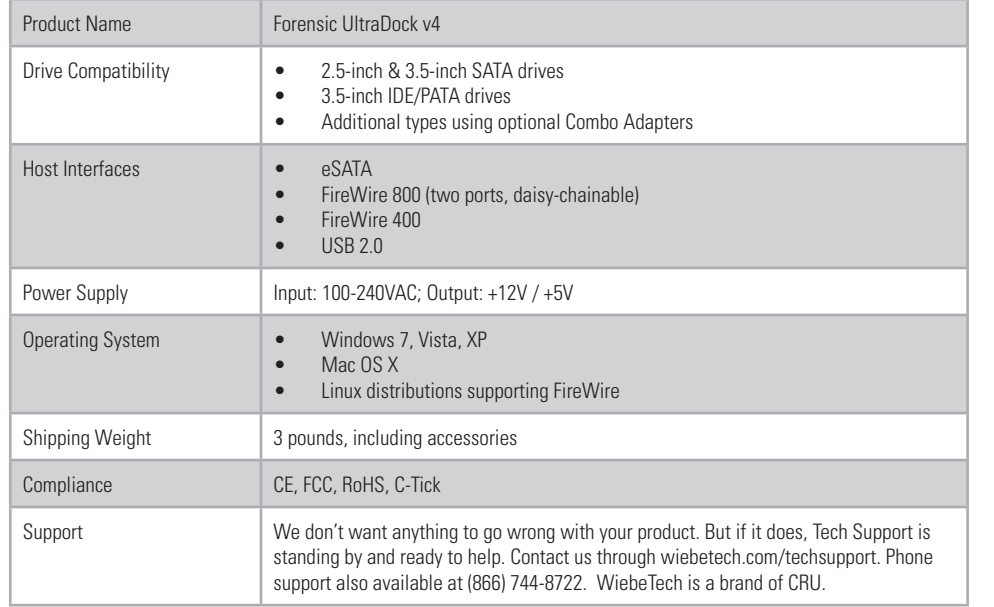

Forensic UltraDock and WiebeTech are trademarks of CRU Acquisitions Group, LLC. Other marks are the property of their respective owners. © 2008, 2011 CRU Acquisitions Group, LLC. All rights reserved.

#### Limited Product Warranty

CRU-DataPort (CRU) warrants Forensic UltraDock to be free of significant defects in material and workmanship for a period of two years from the original date of purchase. CRU's warranty is nontransferable and is limited to the original purchaser.

Limitation of Liability: The warranties set forth in this agreement replace all other warranties. CRU expressly disclaims all other warranties, including but not limited to, the implied warranties of merchantability and fitness for a particular purpose and non-infringement of third-party rights with respect to the documentation and hardware. No CRU dealer, agent, or employee is authorized to make any modification, extension, or addition to this warranty. In no event will CRU or its suppliers be liable for any costs of procurement of substitute products or services, lost profits, loss of information or data, computer malfunction, or any other special, indirect, consequential, or incidental damages arising in any way out of the sale of, use of, or inability to use any CRU product or service, even if CRU has been advised of the possibility of such damages. In no case shall CRU's liability exceed the actual money paid for the products at issue. CRU reserves the right to make modifications and additions to this product without notice or taking on additional liability.

FCC Compliance Statement: "This device complies with Part 15 of the FCC rules. Operation is subject to the following two conditions: (1) This device may not cause harmful interference, and (2) this device must accept any interference received, including interference that may cause undesired operation."

This equipment has been tested and found to comply with the limits for a Class B digital device, pursuant to Part 15 of the FCC Rules. These limits are designed to provide reasonable protection against harmful interference when the equipment is operated in a home or commercial environment. This equipment generates, uses, and can radiate radio frequency energy and, if not installed and used in accordance with the instruction manual, may cause harmful interference to radio communications. In the event that you experience Radio Frequency Interference, take the following steps to resolve the problem:

> Tested to comply<br>with FCC standards TOP HOME OF OFFICE USE

- 1) Ensure that the case of your attached drive is grounded.
- 2) Use a data cable with RFI reducing ferrites on each end.
- 3) Use a power supply with an RFI reducing ferrite approximately 5 inches from the DC plug.
- 4) Reorient or relocate the receiving antenna.

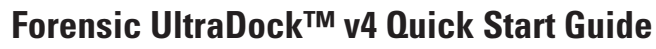

For more information and the full user manual for this product, please visit http://www.wiebetech.com/techsupport.php. WiebeTech is a brand of CRU.

### **Forensic Device User Advisory**

Before using this tool for accessing sensitive data, it's a good idea to verify the write-blocking function of the product. This is easily done: attach a known good formatted drive, and verify that the drive mounts properly on your computer. Copy files to the drive. Due to the "spoof writing" style of write-blocking employed by this product, the files will appear to copy successfully. Next, unmount and remount the drive. The files that you copied

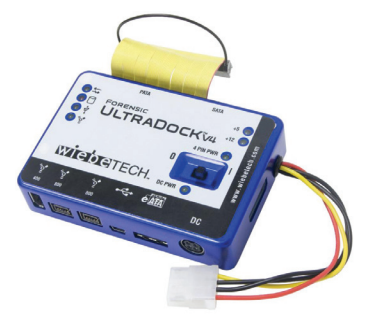

should not appear after the drive is remounted. If they do appear, there is a problem with your forensic device, and you should contact our support department for further instructions.

CRU-WiebeTech support may be reached at 866-744-8722 (toll free) or support@wiebetech.com (email).

### **1. Installation Steps**

### **1.1 Attaching a Bottom Plate to your 3.5 inch Drive.**

 **(***This step is optional but recommended.)* The purpose of the plate is to provide protection to the drive electronics and aid heat dissipation.

**THE** 

- a. Attach the bottom plate to the drive using the four screws supplied.
- b. Attach a rubber bumper to each corner.

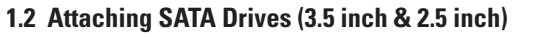

- a. Insert Forensic UltraDock's 4-wire power cable into the corresponding socket on the SATA power/data combo cable.
- b. Plug the SATA power/data combo cable into UltraDock's SATA port.
- c. Plug the SATA power/data combo connector into the drive.

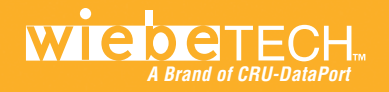

# **A Brand of CRU-DataPort A Brand of CRU-DataPort**

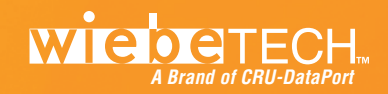

### **1.3 Attaching IDE/PATA Drives (3.5 inch)**

a. Configure the jumpers on your hard drive. The drive must be set to the Master setting. Consult the instructions for your drive (some drives display configuration information on the drive's label). A few drives have both "Master with Slave Present" and "Master without Slave" options. Choose the latter in this case. In rare cases, if the Master setting does not work then try Cable Select.

Rear of Hard Drive

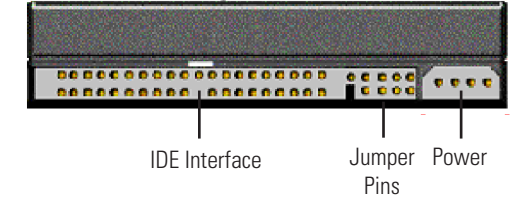

- b. Attach the free end of the IDE ribbon cable to the back of the hard drive. The connector is keyed to insert only one way. The IDE pins on the hard drive are fragile, so be very careful when inserting or removing the IDE connector.
- c. Attach the 4-pin power connector from the dock into the back of the hard drive. As with the IDE cable, the connector will only fit one way.

### **2. Operating Your Forensic UltraDock**

### **2.1 Connecting and Powering Forensic UltraDock**

- a. Connect the eSATA, FireWire or USB cable from your computer into the corresponding port on the Forensic UltraDock.
- b. Connect power to the Forensic UltraDock. Use either the included AC adapter or you can connect a 4-wire power cable from inside a computer case. This is useful if you wish to access a drive inside a computer without removing it first.

Your Forensic UltraDock is now ready to use! Turn on the unit by moving the power switch to the "I" position. The red drive access indicator will light briefly after the unit is powered up. Thereafter, it will light whenever the drive is accessed.

### **2.2 Using Forensic UltraDock v4 with Combo Adapters**

CRU-WiebeTech offers optional Combo Adapters that can allow your Forensic UltraDock to access many additional types of drives. Follow these three simple steps to use a Combo Adapter with your dock:

- a. Attach the dock's 4-wire power connector to the adapter.
- b. Connect the dock's IDE ribbon cable to the adapter's IDE pins.
- c. Connect the drive to the adapter.

You are now ready to use Forensic UltraDock to access the drive.

### **3. Forensic Software Utility**

Forensic Software Utility is a free software application designed for optional usage with Forensic UltraDock. The software allows you to configure the way the dock handles any hidden areas found on attached drives (i.e. HPA and/or DCO), update the Forensic UltraDock's firmware, and capture real-time info about both the write-blocker and the attached drive which can be saved to a log file. Forensic Software Utility and its user manual are available for download from the WiebeTech website.

http://www.wiebetech.com/software/forensic\_software\_utility.php

**DE FILTE**